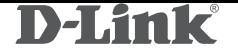

## USB 2.0 TO FAST ETHERNET NETWORK ADAPTER СЕТЕВОЙ АДАПТЕР FAST ETHERNET / USB 2.0 МЕРЕЖЕВИЙ АДАПТЕР FAST ETHERNET / USB 2.0 FAST ETHERNET / USB 2.0 ЖЕЛІЛІК АДАПТЕРІ

# DUB-E100

## **QUICK INSTALLATION GUIDE**

КРАТКОЕ РУКОВОДСТВО ПО УСТАНОВКЕ КОРОТКИЙ ПОСIБНIК ЗI ВСТАНОВЛЕННЯ ОРНАТУ БОЙЫНША ҚЫСҚАША НҰСҚАУЛЫҚ

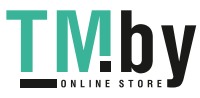

https://tm.by Интернет-магазин TM.by

## **CONTENTS OF PACKAGING**

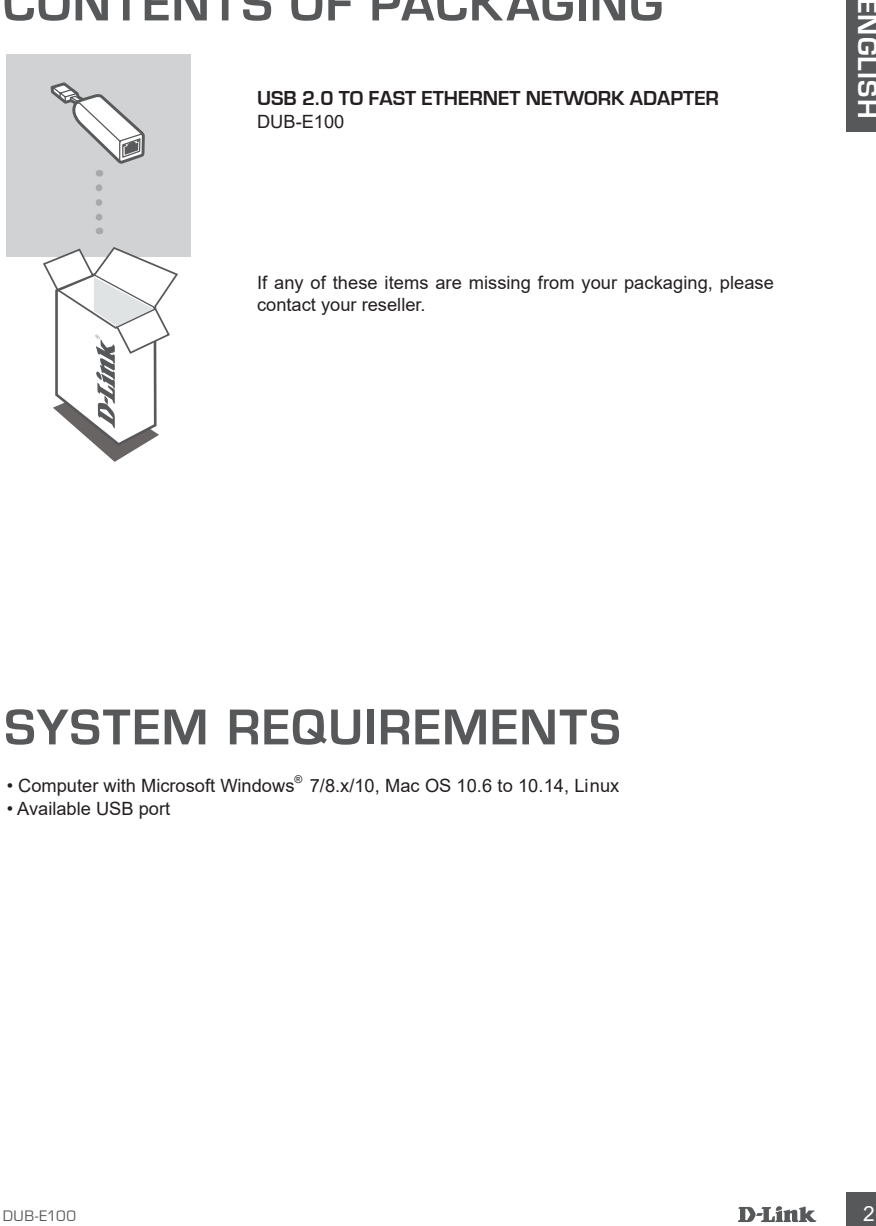

**USB 2.0 TO FAST ETHERNET NETWORK ADAPTER** DUB-E100

If any of these items are missing from your packaging, please contact your reseller.

## **SYSTEM REQUIREMENTS**

• Computer with Microsoft Windows® 7/8.x/10, Mac OS 10.6 to 10.14, Linux

• Available USB port

![](_page_1_Picture_9.jpeg)

## **PRODUCT SETUP**

#### **Step 1:**

Plug the DUB-E100's USB cable into an available USB port on your computer.

![](_page_2_Picture_4.jpeg)

#### **Step 2:**

Run the setup file in the opened folder to begin the DUB-E100 driver installation.

**Note:** If the folder containing the setup file is not opened automatically, please open it through a file manager and run the setup file.

#### **Step 3:**

Attach an Ethernet cable to the Ethernet port on the DUB-E100 and to your network switch, hub or router.

![](_page_2_Figure_10.jpeg)

## **Installation complete**

When the installation of the DUB-E100 is complete, the 100M LED will be solid green when the DUB-E100 is connected to a 100 Mbps network. The ACT LED indicates when data is being transmitted or received by flashing green. If both LEDs are unlit, there may be a problem with the physical connection. Check the cables between your DUB-E100, the computer, and the network. Verify that your network switch, hub, or router is powered on.

**ACT LED** Flashes green when data is being transmitted or received.

**100M LED** Lights up solid green when the network connection is at 100 Mbps.

**Power LED** Lights up solid green when the network adapter is connected to a USB port.

![](_page_2_Picture_16.jpeg)

![](_page_2_Picture_17.jpeg)

https://tm.by Интернет-магазин TM.by

## **КОМПЛЕКТ ПОСТАВКИ КОМПЛЕКТ ПОСТАЧАННЯ ЖЕТКІЗУ ЖИЫНТЫҒЫ**

![](_page_3_Picture_2.jpeg)

#### **СЕТЕВОЙ АДАПТЕР FAST ETHERNET / USB 2.0** DUB-E100

**МЕРЕЖЕВИЙ АДАПТЕР FAST ETHERNET / USB 2.0** DUB-E100

**FAST ETHERNET / USB 2.0 ЖЕЛІЛІК АДАПТЕРІ** DUB-E100

Если что-либо из перечисленного отсутствует, обратитесь к поставщику.

Якщо що-небудь з перерахованного відсутнє, звернiться до постачальника.

Егер жиынтықта жоғарыда аталғандардың біреуі болмаса, жеткізушіге хабарласыңыз.

### ПРАВИЛА И УСЛОВИЯ БЕЗОПАСНОЙ ЭКСПЛУАТАЦИИ

Внимательно прочитайте данный раздел перед установкой и подключением устройства. Убедитесь, что устройство и кабели не имеют механических повреждений. Устройство должно быть использовано только по назначению, в соответствии с кратким руководство по установке.

Устройство предназначено для эксплуатации в сухом, чистом, не запыленном и хорошо проветриваемом помещении с нормальной влажностью, в стороне от мощных источников тепла. Не используйте его на улице и в местах с повышенной влажностью. Не размещайте на устройстве посторонние предметы. Вентиляционные отверстия устройства должны быть открыты. Температура окружающей среды в непосредственной близости от устройства и внутри его корпуса должна быть в пределах от 0 до 55 °C. Электропитание должно соответствовать параметрам электропитания, указанным в технических характеристиках устройства.

Не вскрывайте корпус устройства! Перед очисткой устройства от загрязнений и пыли отключите питание устройства. Удаляйте пыль с помощью влажной салфетки. Не используйте жидкие/аэрозольные очистители или магнитные/статические устройства для очистки. Избегайте попадания влаги в устройство. Срок службы устройства - 2 года.

Гарантийный период исчисляется с момента приобретения устройства у официального дилера на территории России и стран СНГ и составляет один год.

Вне зависимости от даты продажи гарантийный срок не может превышать 2 года с даты производства изделия, которая определяется по 6 (год) и 7 (месяц) цифрам серийного номера, указанного на наклейке с техническими данными.

Год: А - 2010, В - 2011, С - 2012, D - 2013, E - 2014, F - 2015, G - 2016, H - 2017, I - 2018, J - 2019, 0 - 2020. Месяц: 1 - январь, 2 - февраль, ..., 9 - сентябрь, А - октябрь, В - ноябрь, С - декабрь.

При обнаружении неисправности устройства обратитесь в сервисный центр или группу технической поддержки D-Link.

![](_page_3_Picture_18.jpeg)

DUB-E100 **DUB-E100 1** 

### **СИСТЕМНЫЕ ТРЕБОВАНИЯ СИСТЕМНI ВИМОГИ ЖҮЙЕЛІК ТАЛАПТАР**

- Компьютер с ОС Microsoft Windows 7/8.x/10, Mac OS от 10.6 до 10.14, Linux
- Свободный USB-порт
- Комп'ютер з ОС Microsoft Windows 7/8.x/10, Mac OS от 10.6 до 10.14, Linux
- Доступний USB-порт
- 7/8.x/10 нұсқаларындағы Microsoft Windows, 10.6 нұсқасынан 10.14 нұсқасына дейінгі Mac OS, Linux операциялық жүйелері орнатылған компьютер.
- Бос USB-порт

### **УСТАНОВКА ВСТАНОВЛЕННЯ ОРНАТУ**

#### **Шаг 1.**

Подключите USB-кабель адаптера DUB-E100 к свободному USB-порту компьютера.

#### **Крок 1.**

Пiдключiть USB-кабель адаптера DUB-E100 до доступного USB-порту комп'ютера.

![](_page_4_Figure_12.jpeg)

DUB-E100 адаптерінің USB -кабелін компьютердің бос USBпортына қосыңыз.

#### **Шаг 2.**

В открывшейся папке запустите exe-файл установки, чтобы начать установку драйвера DUB-E100.

#### **Крок 2.**

У папці, що відкрилась, запустіть exe-файл установки, щоб почати установку драйвера DUB-E100.

#### **2-қадам.**

Ашылатын папкада DUB-E100 драйверін орнату үшін ехе-файлын орнатуды қосыңыз.

**Внимание:** если папка с exe-файлом установки не открывается автоматически, откройте ее с помощью диспетчера файлов и запустите файл установки.

**Увага:** якщо папка з exe-файлом установки не відкриється автоматично, відкрийте її за допомогою диспетчера файлів і запустіть файл установки.

**Назар аударыңыз:** егер ехе-файлмен папка автоматты түрде ашылмайтын болса, оны файлдар диспетчерінің көмегімен ашыңыз және орнату файлын қосыңыз.

#### **Шаг 3.**

Подключите Ethernet-кабель к Ethernet-порту адаптера DUB-E100 и к коммутатору/маршрутизатору.

#### **Крок 3.**

Пiдключiть Ethernet-кабель до Ethernet-порту адаптера DUB-E100 i до комутатора/маршрутизатора.

#### **3-қадам.**

Ethernet-кабельді DUB-E100 адаптерінің Ethernetпортына және коммутаторға/бағдарлағышқа қосыңыз.

![](_page_4_Picture_29.jpeg)

![](_page_4_Picture_30.jpeg)

![](_page_4_Picture_31.jpeg)

#### **Установка завершена Встановлення завершено Орнату аяқталды**

После завершения установки DUB-E100 индикатор 100M будет гореть зеленым цветом при подключении к сети со скоростью 100 Мбит/с. Индикатор ACT мигает зеленым цветом при приеме или передаче данных. Если ни один из индикаторов не горит, возможно, существует проблема с физическим соединением. Проверьте кабели между DUB-E100, компьютером и локальной сетью. Убедитесь, что питание коммутатора или маршрутизатора включено.

Пiсля завершення встановлення DUB-E100 iндикатор 100M буде свiтитися зеленим кольором при підключенні до мережі зі швидкістю 100 Мбіт/с. Індикатор АСТ блимає зеленим кольором при прийомi або передачi даних. Якщо жоден з iндикаторiв не горить, можливо, iсну $_{\mathsf{C}}$  проблема з фiзичним з' єднанням. Перевiрте кабелi мiж DUB-E100, комп'ютером i локальною мережею. Переконайтеся, що живлення комутатора або маршрутизатора включене.

DUB-E100 адаптерін орнату аяқталғаннан кейін 100M индикаторы жасыл түспен жанады, желіге қосылу жылдамдығы 100 Мбит/с құрайды. ACT индикаторы деректерді қабылдау немесе беру кезінде жасыл түспен жылпылдайды. Егер индикаторлардың ешқайсысы жанбаса, физикалық қосылыс дұрыс болмауы мүмкін. DUB-E100 адаптері, компьютер және жергілікті желі арасындағы кабельдерді тексеріңіз. Коммутатордың немесе бағдарлағыштың электр желіден қоректендіріліп тұрғанына көз жеткізіңіз.

#### **Индикатор ACT**

Мигает зеленым цветом при приеме или передаче данных

#### **Iндикатор ACT**

Блимає зеленим кольором при прийомi або передачi даних

Деректерді қабылдау немесе беру кезінде жасыл түспен жыпылықтайды.

#### **Индикатор 100M**

Горит зеленым цветом при соединении на скорости 100 Мбит/с

#### **Iндикатор 100M**

Свiтиться зеленим кольором при з'єднанні на швидкості 100 Мбiт/с

#### **ACT индикаторы 100M индикаторы**

100 Мбит/с жылдамдықпен қосылу кезінде жасыл түспен жанады.

#### **Индикатор Power**

Горит зеленым цветом при подключении сетевого адаптера к порту USB

#### **Iндикатор Power**

Свiтиться зеленим кольором при підключенні мережевого адаптера до порту USB

#### **Power индикаторы**

Желілік адаптерді USB портына қосу кезінде жасыл түспен жанады.

![](_page_5_Picture_23.jpeg)

![](_page_5_Picture_25.jpeg)

https://tm.by Интернет-магазин TM.by

DUB-E100 **DUB-E100** 6 **D-Link 6** 6 **D-Link 6** 6

### ТЕХНИЧЕСКИЕ ХАРАКТЕРИСТИКИ

#### **Интерфейсы**

Разъем USB Type-A Порт Ethernet с разъемом RJ-45 (10/100 Мбит/с)

#### **Индикаторы**

Power ACT 100M

**РУССКИЙ / УКРАЇНСЬКА / ҚАЗАҚ**

PYCCKMЙ / УКРАЇНСЬКА / ҚАЗАҚ

#### **Стандарты и функции**

Спецификация USB версии 2.0 Спецификация USB версии 1.1 Спецификация USB версии 1.0 OHCI (Open Host Controller Interface) EHCI (Enhanced Host Controller Interface) IEEE 802.3 Ethernet Совместимость с IEEE 802.3u 100Base-T IEEE 802.3az Energy Efficient Ethernet Автоматическое определение MDI/MDIX Поддержка режима полу-/полного дуплекса для скорости 10/100 Мбит/с Управление потоком IEEE 802.3x в режиме полного дуплекса Метод "Back pressure" в режиме полудуплекса Jumbo-фрейм Поддержка Wake-on-LAN

#### **Управление питанием**

Функция энергосбережения снижает потребление электроэнергии в периоды отсутствия или передачи небольшого объема трафика

#### **Размеры (Д x Ш x В)**

72 x 27 x 16,5 мм

## **Вес**

20 г

#### **Питание**

От шины USB

#### **Потребление энергии**

165 мА, 5 В постоянного тока

#### **Температура**

Рабочая: от 0 до 55 °С Хранения: от 0 до 80 °С

#### **Влажность**

При эксплуатации: от 10% до 90% (без конденсата) При хранении: от 5% до 90% (без конденсата)

## **Сертификаты**

**CE** 

![](_page_6_Picture_23.jpeg)

## ТЕХНИЧЕСКАЯ ПОДДЕРЖКА

Обновления программного обеспечения и документация доступны на Интернет-сайте D-Link. D-Link предоставляет бесплатную техническую поддержку для клиентов в течение гарантийного срока. Клиенты могут обратиться в группу технической поддержки D-Link по телефону или через Интернет. Техническая поддержка компании D-Link работает в круглосуточном режиме ежедневно, кроме официальных праздничных дней. Звонок бесплатный по всей России.

**Техническая поддержка D-Link:** 8-800-700-5465

#### **Техническая поддержка через Интернет:**

http://www.dlink.ru e-mail: support@dlink.ru

#### **Изготовитель:**

Д-Линк Корпорейшн, 11494, Тайвань, Тайбэй, Нэйху Дистрикт, Синху 3-Роуд, № 289

#### **Уполномоченный представитель, импортер:**

ООО "Д-Линк Трейд" 390043, г. Рязань, пр. Шабулина, д.16 Тел.: +7 (4912) 575-305

### ОФИСЫ

Россия Москва, Графский переулок, 14 Тел. : +7 (495) 744-00-99 E-mail: mail@dlink.ru

Україна Київ, вул. Межигірська, 87-А Тел.: +38 (044) 545-64-40 E-mail: ua@dlink.ua

Moldova Chisinau; str.C.Negruzzi-8 Tel: +373 (22) 80-81-07 E-mail:info@dlink.md

Беларусь Мінск, пр-т Незалежнасці, 169 Тэл.: +375 (17) 218-13-65 E-mail: support@dlink.by

Қазақстан Алматы, Құрманғазы к-cі,143 үй Тел.: +7 (727) 378-55-90 E-mail: almaty@dlink.ru

![](_page_7_Picture_18.jpeg)

Հայաստան Երևան, Դավթաշեն 3-րդ թաղամաս, 23/5 Հեռ.՝ +374 (10) 39-86-67 Էլ. փոստ՝ info@dlink.am

Latvija Rīga, Lielirbes iela 27 Tel.: +371 (6) 761-87-03 E-mail: info@dlink.lv

Lietuva Vilnius, Žirmūnų 139-303 Tel.: +370 (5) 236-36-29 E-mail: info@dlink.lt

Eesti E-mail: info@dlink.ee

Türkiye Uphill Towers Residence A/99 Ataşehir /ISTANBUL Tel: +90 (216) 492-99-99 Email: info.tr@dlink.com.tr

**ישראל** רח' המגשימים 20 קרית מטלון פתח תקווה 072-2575555 support@dlink.co.il

DUB-E100 **DESERVERENT DESCRIPTION OF DESCRIPTION OF A SERVERENT DESCRIPTION OF A SERVERENT DESCRIPTION OF A SERVERENT DESCRIPTION OF A SERVER OF A SERVER OF A SERVER OF A SERVER OF A SERVER OF A SERVER OF A SERVER OF A SER**